## **Les thèmes du portail – Manuel d'utilisation**

## *Leçon 3: Comment trouver un périodique quand je connais son nom exact ou seulement une partie du nom?*

Cette fois-ci, nous allons chercher un périodique grâce à son nom exact ou à une partie du nom. La recherche de périodiques par nom est quasiment identique à celle des bases de données que nous avons vue dans la partie précédente.

Veuillez d'abord vous connecter au portail de documentation électronique du Consortium Luxembourg sur www.portail.bnu.lu.

Après avoir choisi votre langue de portail (je vais opter pour le Français), vous verrez en haut à gauche de l'écran le menu suivant:

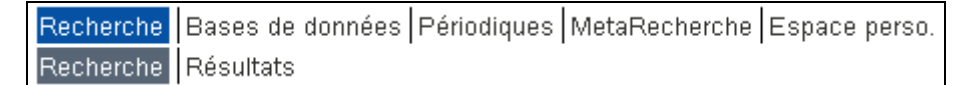

Cliquez sur le bouton « Périodiques » de l'option menu.

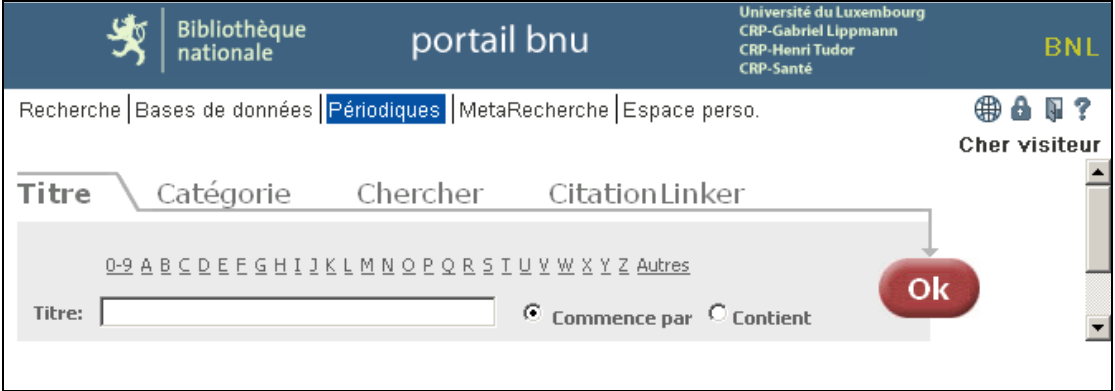

Ensuite, entrez le début d'un nom de périodique (avez-vous remarqué l'option « Commence par » ?), comme par exemple « The Economist ». Vous remarquerez que le système vous fournira une liste the résultats possibles pendant que vous tapez un mot :

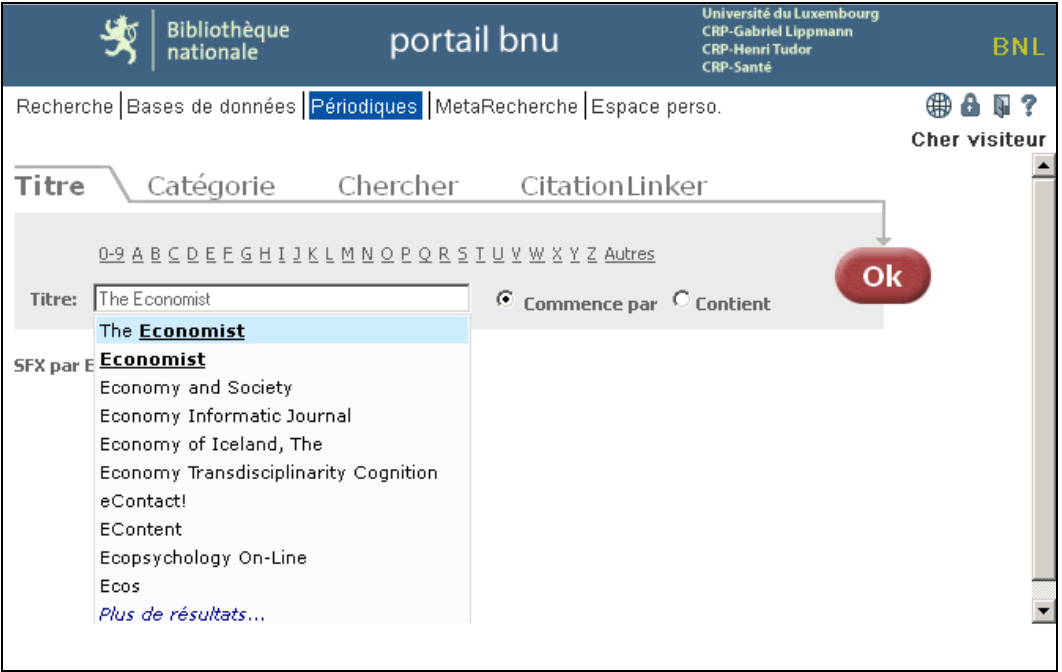

Sélectionnez une des propositions et cliquez sur le bouton « Ok ». Le système vous donnera une liste assortie en ordre alphabétique débutant par le nom que vous avez choisi.

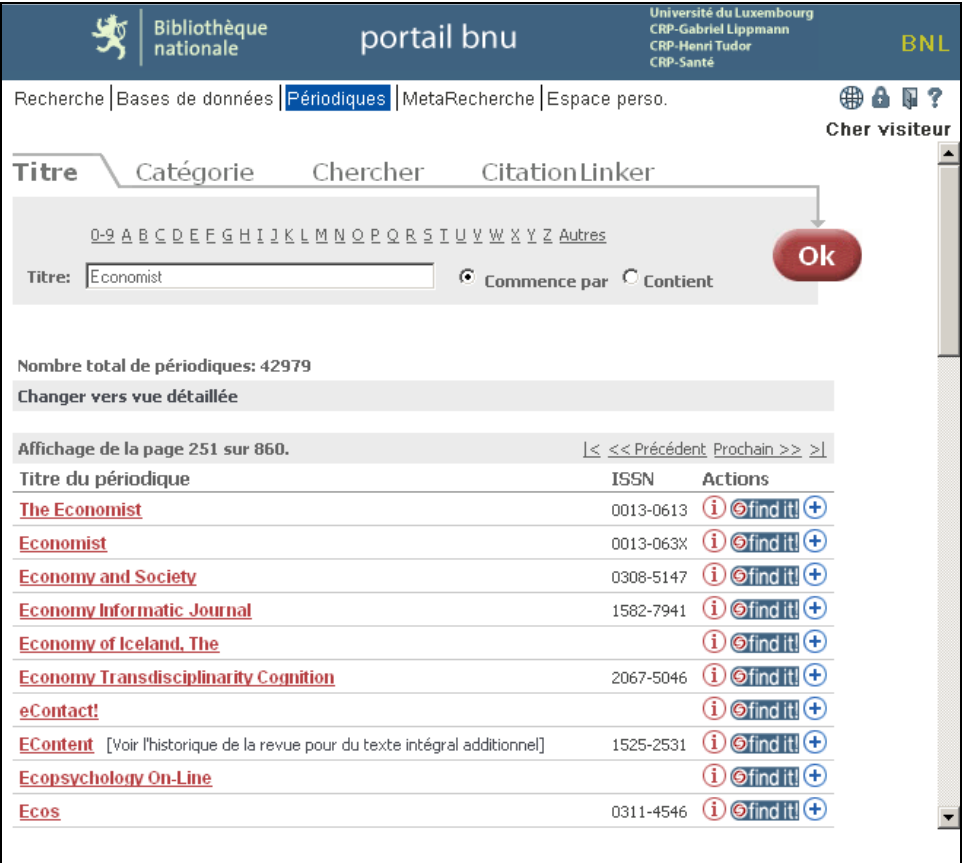

Néanmoins, si vous ne connaissez pas le nom exact du périodique, vous pouvez entrer seulement la partie du nom que vous connaissez. Choisissez ensuite l'option « Contient » et cliquez sur le bouton « Go ». Le système vous présentera maintenant l'ensemble des périodiques contenant le mot ou la partie du mot entré :

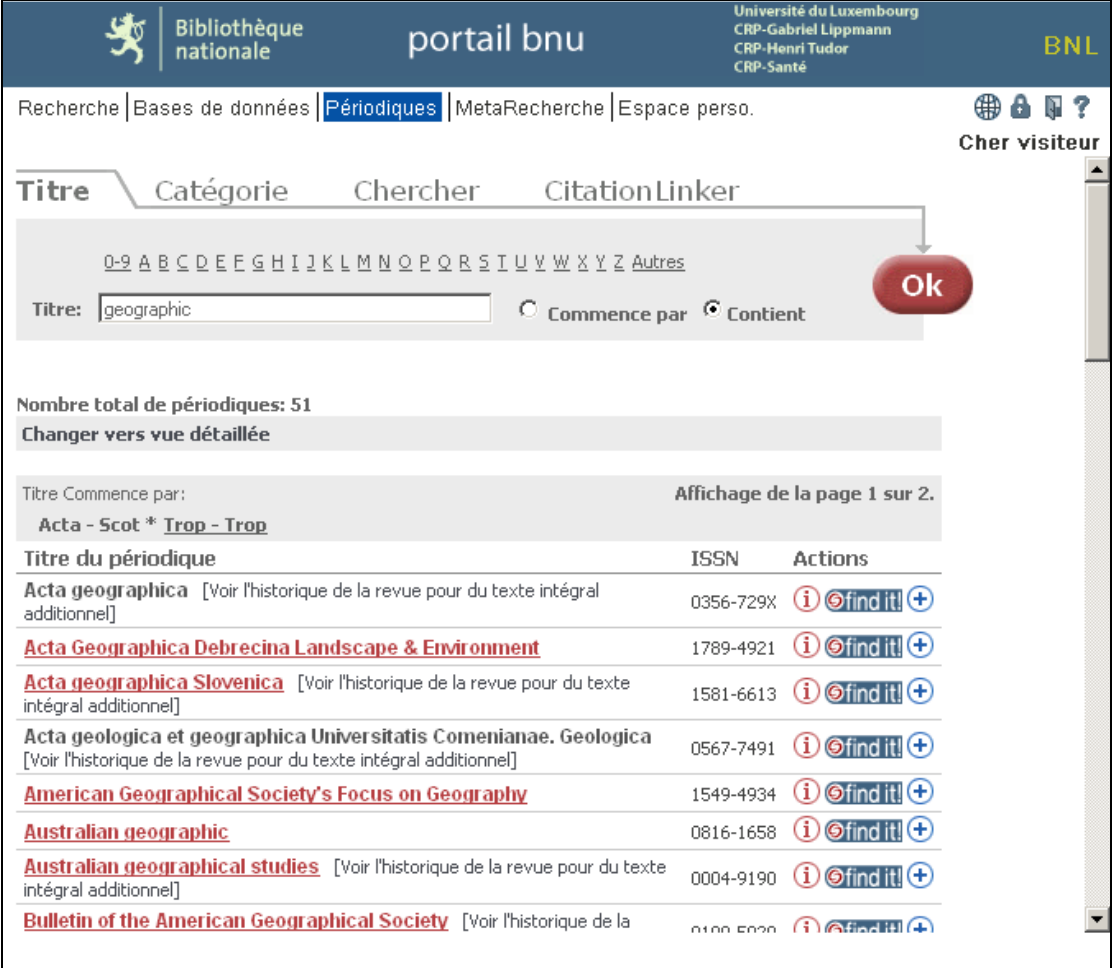

Pour accéder à un des périodiques de la liste, cliquez sur le bouton « find it ! » qui se trouve à côté du nom. Le système affichera une liste d'options d'accès.

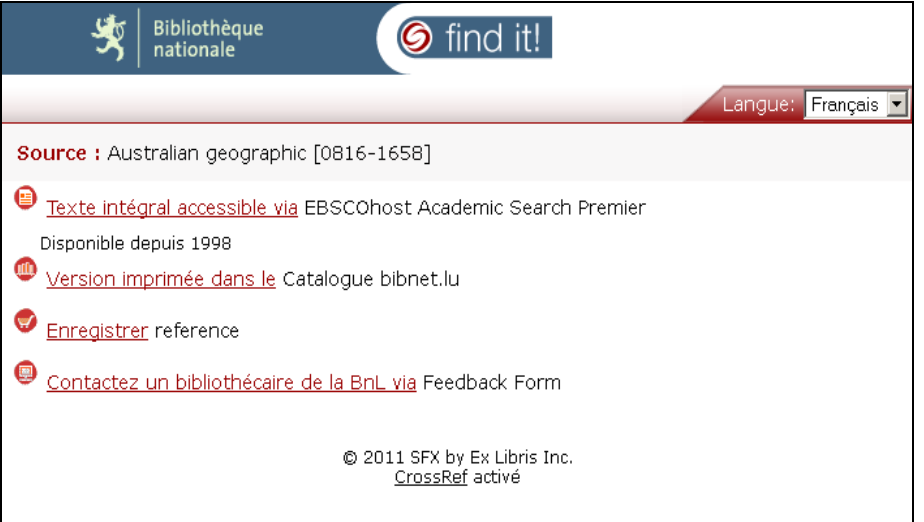

La prochaine fois: nous allons réaliser la recherche de bases de données par thème.